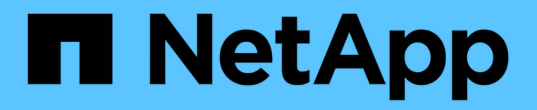

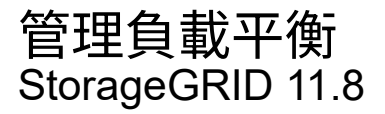

NetApp May 10, 2024

This PDF was generated from https://docs.netapp.com/zh-tw/storagegrid-118/admin/managing-loadbalancing.html on May 10, 2024. Always check docs.netapp.com for the latest.

# 目錄

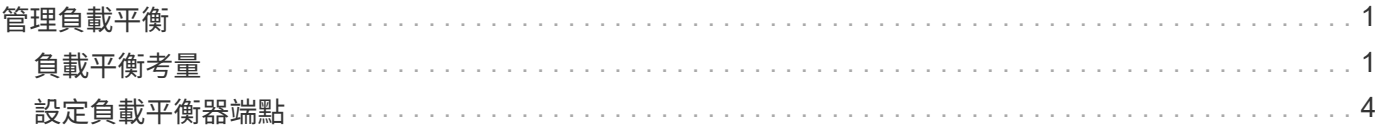

# <span id="page-2-0"></span>管理負載平衡

# <span id="page-2-1"></span>負載平衡考量

您可以使用負載平衡來處理來自 S3 和 Swift 用戶端的擷取和擷取工作負載。

什麼是負載平衡?

當用戶端應用程式從 StorageGRID 系統儲存或擷取資料時、 StorageGRID 會使用負載平衡器來管理擷取和擷 取工作負載。負載平衡可在多個儲存節點之間分配工作負載、以最大化速度和連線容量。

此功能可在所有管理節點和所有閘道節點上安裝支援程式、並提供第7層負載平衡功能。StorageGRID它會對用 戶端要求執行傳輸層安全性(TLS)終止、檢查要求、並建立新的安全連線至儲存節點。

將用戶端流量轉送至儲存節點時、每個節點上的負載平衡器服務都會獨立運作。透過加權程序、負載平衡器服務 會將更多要求路由傳送至CPU可用度較高的儲存節點。

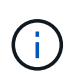

雖然推薦使用「VMware負載平衡器」服務、但StorageGRID 您可能想要改為整合協力廠商負載 平衡器。如需相關資訊、請聯絡您的NetApp客戶代表或參閱 ["TR-4626](https://www.netapp.com/pdf.html?item=/media/17068-tr4626pdf.pdf)[:](https://www.netapp.com/pdf.html?item=/media/17068-tr4626pdf.pdf) [StorageGRID](https://www.netapp.com/pdf.html?item=/media/17068-tr4626pdf.pdf) [不包括第](https://www.netapp.com/pdf.html?item=/media/17068-tr4626pdf.pdf) [三方和全域負載平衡器](https://www.netapp.com/pdf.html?item=/media/17068-tr4626pdf.pdf)["](https://www.netapp.com/pdf.html?item=/media/17068-tr4626pdf.pdf)。

### 我需要多少個負載平衡節點?

一般最佳實務做法StorageGRID 是、您的一套系統應該在負載平衡器服務中包含兩個或多個節點。例如、站台 可能包含兩個閘道節點、或同時包含一個管理節點和一個閘道節點。無論您使用的是服務應用裝置、裸機節點或 虛擬機器( VM )型節點、請確定每個負載平衡節點都有足夠的網路、硬體或虛擬化基礎架構。

什麼是負載平衡器端點?

負載平衡器端點會定義傳入和傳出用戶端應用程式要求用來存取包含負載平衡器服務之節點的連接埠和網路傳輸 協定( HTTPS 或 HTTP )。端點也會定義用戶端類型( S3 或 Swift )、繫結模式、以及選擇性的允許或封鎖 租戶清單。

若要建立負載平衡器端點、請選取 \* 組態 \* > \* 網路 \* > \* 負載平衡器端點 \* 、或完成 FabricPool 和 S3 設定精 靈。如需相關指示:

- ["](#page-5-0)[設定負載平衡器端點](#page-5-0)["](#page-5-0)
- ["](https://docs.netapp.com/zh-tw/storagegrid-118/admin/use-s3-setup-wizard-steps.html)[使用](https://docs.netapp.com/zh-tw/storagegrid-118/admin/use-s3-setup-wizard-steps.html) [S3](https://docs.netapp.com/zh-tw/storagegrid-118/admin/use-s3-setup-wizard-steps.html) [設定精靈](https://docs.netapp.com/zh-tw/storagegrid-118/admin/use-s3-setup-wizard-steps.html)["](https://docs.netapp.com/zh-tw/storagegrid-118/admin/use-s3-setup-wizard-steps.html)
- ["](https://docs.netapp.com/zh-tw/storagegrid-118/fabricpool/use-fabricpool-setup-wizard-steps.html)[使用](https://docs.netapp.com/zh-tw/storagegrid-118/fabricpool/use-fabricpool-setup-wizard-steps.html) [FabricPool](https://docs.netapp.com/zh-tw/storagegrid-118/fabricpool/use-fabricpool-setup-wizard-steps.html) [設定精靈](https://docs.netapp.com/zh-tw/storagegrid-118/fabricpool/use-fabricpool-setup-wizard-steps.html)["](https://docs.netapp.com/zh-tw/storagegrid-118/fabricpool/use-fabricpool-setup-wizard-steps.html)

#### 連接埠的考量事項

對於您建立的第一個端點、負載平衡器端點的連接埠預設為 10433 、但您可以指定介於 1 到 65535 之間的任何 未使用的外部連接埠。如果您使用連接埠 80 或 443 、端點將僅使用 Gateway 節點上的負載平衡器服務。這些 連接埠保留在管理節點上。如果您對多個端點使用相同的連接埠、則必須為每個端點指定不同的繫結模式。

不允許其他網格服務使用的連接埠。請參閱 ["](https://docs.netapp.com/zh-tw/storagegrid-118/network/network-port-reference.html)[網路連接埠參考](https://docs.netapp.com/zh-tw/storagegrid-118/network/network-port-reference.html)["](https://docs.netapp.com/zh-tw/storagegrid-118/network/network-port-reference.html)。

在大多數情況下、用戶端應用程式與 StorageGRID 之間的連線應該使用傳輸層安全性( TLS )加密。支援但不 建議連線至無 TLS 加密的 StorageGRID 、尤其是在正式作業環境中。當您選取 StorageGRID 負載平衡器端點 的網路傳輸協定時、應該選取 **HTTPS** 。

負載平衡器端點憑證的考量事項

如果選擇 HTTPS 作爲負載平衡器端點的網絡協議,則必須提供安全證書。建立負載平衡器端點時、您可以使用 以下三個選項中的任何一個:

• \* 上傳簽署的憑證(建議) \* 。此憑證可由公開信任或私有憑證授權單位( CA )簽署。最佳做法是使用公 開信任的 CA 伺服器憑證來保護連線安全。與產生的憑證不同、 CA 簽署的憑證可以不中斷地旋轉、有助於 避免過期問題。

您必須先取得下列檔案、才能建立負載平衡器端點:

- 自訂伺服器憑證檔案。
- 自訂伺服器憑證私密金鑰檔案。
- 或者、每個中繼發行憑證授權單位的憑證 CA 套裝組合。
- \* 產生自我簽署的憑證 \* 。
- \* 使用全球 StorageGRID S3 和 Swift 認證 \* 。您必須上傳或產生此憑證的自訂版本、才能為負載平衡器端點 選取該憑證。請參閱 ["](https://docs.netapp.com/zh-tw/storagegrid-118/admin/configuring-custom-server-certificate-for-storage-node.html)[設定](https://docs.netapp.com/zh-tw/storagegrid-118/admin/configuring-custom-server-certificate-for-storage-node.html)[S3](https://docs.netapp.com/zh-tw/storagegrid-118/admin/configuring-custom-server-certificate-for-storage-node.html)[和](https://docs.netapp.com/zh-tw/storagegrid-118/admin/configuring-custom-server-certificate-for-storage-node.html)[Swift API](https://docs.netapp.com/zh-tw/storagegrid-118/admin/configuring-custom-server-certificate-for-storage-node.html)[憑證](https://docs.netapp.com/zh-tw/storagegrid-118/admin/configuring-custom-server-certificate-for-storage-node.html)["](https://docs.netapp.com/zh-tw/storagegrid-118/admin/configuring-custom-server-certificate-for-storage-node.html)。

我需要什麼價值?

若要建立憑證、您必須知道 S3 或 Swift 用戶端應用程式用來存取端點的所有網域名稱和 IP 位址。

憑證的 \* 主體 DN\* (辨別名稱)項目必須包含用戶端應用程式將用於 StorageGRID 的完整網域名稱。例如:

```
Subject DN:
/C=Country/ST=State/O=Company,Inc./CN=s3.storagegrid.example.com
```
必要時、憑證可以使用萬用字元來代表執行負載平衡器服務的所有管理節點和閘道節點的完整網域名稱。例如、 \*.storagegrid.*example*.com 使用\*萬用字元表示 adm1.storagegrid.*example*.com 和 gn1.storagegrid.*example*.com。

如果您打算使用 S3 虛擬託管式要求、則該憑證也必須為每個要求提供 \* 替代名稱 \* 項目 ["S3](https://docs.netapp.com/zh-tw/storagegrid-118/admin/configuring-s3-api-endpoint-domain-names.html) [端點網域](https://docs.netapp.com/zh-tw/storagegrid-118/admin/configuring-s3-api-endpoint-domain-names.html)[名稱](https://docs.netapp.com/zh-tw/storagegrid-118/admin/configuring-s3-api-endpoint-domain-names.html)["](https://docs.netapp.com/zh-tw/storagegrid-118/admin/configuring-s3-api-endpoint-domain-names.html) 您 已設定、包括任何萬用字元名稱。例如:

Alternative Name: DNS:\*.s3.storagegrid.example.com

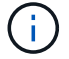

如果您在網域名稱中使用萬用字元、請參閱 ["](https://docs.netapp.com/zh-tw/storagegrid-118/harden/hardening-guideline-for-server-certificates.html)[伺](https://docs.netapp.com/zh-tw/storagegrid-118/harden/hardening-guideline-for-server-certificates.html)[服器](https://docs.netapp.com/zh-tw/storagegrid-118/harden/hardening-guideline-for-server-certificates.html)[憑證](https://docs.netapp.com/zh-tw/storagegrid-118/harden/hardening-guideline-for-server-certificates.html)[的](https://docs.netapp.com/zh-tw/storagegrid-118/harden/hardening-guideline-for-server-certificates.html)[強](https://docs.netapp.com/zh-tw/storagegrid-118/harden/hardening-guideline-for-server-certificates.html)[化](https://docs.netapp.com/zh-tw/storagegrid-118/harden/hardening-guideline-for-server-certificates.html)[準則](https://docs.netapp.com/zh-tw/storagegrid-118/harden/hardening-guideline-for-server-certificates.html)["](https://docs.netapp.com/zh-tw/storagegrid-118/harden/hardening-guideline-for-server-certificates.html)。

您也必須為安全性憑證中的每個名稱定義 DNS 項目。

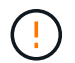

如果用於保護 S3 應用程式與 StorageGRID 之間連線的憑證過期、應用程式可能會暫時失去對 StorageGRID 的存取權。

若要避免憑證過期問題、請遵循下列最佳實務做法:

- 請仔細監控任何警告即將到期的憑證、例如 \* 負載平衡器端點憑證到期 \* 、以及 \* S3 和 Swift API\* 警示的通 用伺服器憑證到期日。
- 請務必讓 StorageGRID 和 S3 應用程式的憑證版本保持同步。如果您更換或更新用於負載平衡器端點的憑 證、則必須更換或更新 S3 應用程式所使用的同等憑證。
- 使用公開簽署的 CA 憑證。如果您使用由 CA 簽署的憑證、您可以不中斷地更換即將過期的憑證。
- 如果您已產生自我簽署的 StorageGRID 憑證、且該憑證即將過期、則必須在現有憑證過期之前、手動在 StorageGRID 和 S3 應用程式中置換憑證。

綁定模式的注意事項

繫結模式可讓您控制哪些 IP 位址可用於存取負載平衡器端點。如果端點使用繫結模式、則用戶端應用程式只有 在使用允許的 IP 位址或其對應的完整網域名稱( FQDN )時、才能存取端點。使用任何其他 IP 位址或 FQDN 的用戶端應用程式無法存取端點。

您可以指定下列任何一種繫結模式:

- \* 通用 \* (預設):用戶端應用程式可以使用任何閘道節點或管理節點的 IP 位址、任何網路上任何 HA 群組 的虛擬 IP ( VIP )位址、或對應的 FQDN 來存取端點。除非您需要限制端點的存取、否則請使用此設定。
- \* HA 群組的虛擬 IP \* 。用戶端應用程式必須使用 HA 群組的虛擬 IP 位址(或對應的 FQDN )。
- \* 節點介面 \* 。用戶端必須使用所選節點介面的 IP 位址(或對應的 FQDN )。
- \* 節點類型 \* 。根據您選取的節點類型、用戶端必須使用任何管理節點的 IP 位址(或對應的 FQDN )、或 任何閘道節點的 IP 位址(或對應的 FQDN )。

租戶存取的考量事項

租戶存取是一項選擇性的安全功能、可讓您控制哪些 StorageGRID 租戶帳戶可以使用負載平衡器端點來存取他 們的貯體。您可以允許所有租戶存取端點(預設)、也可以指定每個端點的允許或封鎖租戶清單。

您可以使用此功能、在租戶與其端點之間提供更好的安全隔離。例如、您可以使用此功能來確保某個租戶擁有的 最高機密或高度機密資料、不會被其他租戶完全存取。

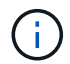

為了進行存取控制、如果在要求中未提供存取金鑰(例如匿名存取)、則租戶會根據用戶端要求 中使用的存取金鑰來決定租戶。

租戶存取範例

若要瞭解此安全功能的運作方式、請考慮下列範例:

1. 您已建立兩個負載平衡器端點、如下所示:

◦ \* 公有 \* 端點:使用連接埠 10443 並允許存取所有租戶。

- \*Top secret \* 端點:使用連接埠 10444 、僅允許存取 \*Top secret \* 租戶。所有其他租戶都會被封鎖、無 法存取此端點。
- 2. 。 top-secret.pdf 位於 \*Top Secret \* 租戶擁有的貯體內。

存取 top-secret.pdf、 \* 上秘密 \* 租戶中的使用者可以向發出 GET 要求 https://w.x.y.z:10444/topsecret.pdf。由於此租戶可以使用 10444 端點、因此使用者可以存取物件。不過、如果屬於任何其他租戶的 使用者向相同的 URL 發出相同的要求、他們就會收到立即存取遭拒訊息。即使認證和簽章有效、存取仍會遭到 拒絕。

### **CPU**可用度

將S3或Swift流量轉送至儲存節點時、每個管理節點和閘道節點上的負載平衡器服務都會獨立運作。透過加權程 序、負載平衡器服務會將更多要求路由傳送至CPU可用度較高的儲存節點。節點CPU負載資訊會每隔幾分鐘更 新一次、但加權可能會更頻繁地更新。所有儲存節點都會被指派最低的基本權重值、即使節點回報100%使用率 或無法報告使用率亦然。

在某些情況下、CPU可用度的相關資訊僅限於負載平衡器服務所在的站台。

# <span id="page-5-0"></span>設定負載平衡器端點

負載平衡器端點決定連接StorageGRID 至閘道和管理節點上的S3和Swift用戶端可使用的 連接埠和網路傳輸協定。您也可以使用端點來存取 Grid Manager 、 Tenant Manager 或兩 者。

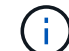

Swift 用戶端應用程式的支援已過時、未來版本將會移除。

開始之前

- 您將使用登入Grid Manager ["](https://docs.netapp.com/zh-tw/storagegrid-118/admin/web-browser-requirements.html)[支援的網](https://docs.netapp.com/zh-tw/storagegrid-118/admin/web-browser-requirements.html)[頁瀏覽](https://docs.netapp.com/zh-tw/storagegrid-118/admin/web-browser-requirements.html)[器](https://docs.netapp.com/zh-tw/storagegrid-118/admin/web-browser-requirements.html)["](https://docs.netapp.com/zh-tw/storagegrid-118/admin/web-browser-requirements.html)。
- 您擁有 ["root](https://docs.netapp.com/zh-tw/storagegrid-118/admin/admin-group-permissions.html) [存取權](https://docs.netapp.com/zh-tw/storagegrid-118/admin/admin-group-permissions.html)[限](https://docs.netapp.com/zh-tw/storagegrid-118/admin/admin-group-permissions.html)["](https://docs.netapp.com/zh-tw/storagegrid-118/admin/admin-group-permissions.html)。
- 您已檢閱 ["](#page-2-1)[負載平衡考量](#page-2-1)["](#page-2-1)。
- 如果您先前已重新對應要用於負載平衡器端點的連接埠、您就擁有了 ["](https://docs.netapp.com/zh-tw/storagegrid-118/maintain/removing-port-remaps.html)[已移除](https://docs.netapp.com/zh-tw/storagegrid-118/maintain/removing-port-remaps.html)[連接埠](https://docs.netapp.com/zh-tw/storagegrid-118/maintain/removing-port-remaps.html)[重](https://docs.netapp.com/zh-tw/storagegrid-118/maintain/removing-port-remaps.html)[新對應](https://docs.netapp.com/zh-tw/storagegrid-118/maintain/removing-port-remaps.html)["](https://docs.netapp.com/zh-tw/storagegrid-118/maintain/removing-port-remaps.html)。
- 您已建立任何打算使用的高可用度(HA)群組。建議使用HA群組、但不需要。請參閱 ["](https://docs.netapp.com/zh-tw/storagegrid-118/admin/managing-high-availability-groups.html)[管理高可用度](https://docs.netapp.com/zh-tw/storagegrid-118/admin/managing-high-availability-groups.html)[群](https://docs.netapp.com/zh-tw/storagegrid-118/admin/managing-high-availability-groups.html)[組](https://docs.netapp.com/zh-tw/storagegrid-118/admin/managing-high-availability-groups.html) ["](https://docs.netapp.com/zh-tw/storagegrid-118/admin/managing-high-availability-groups.html)。
- 如果將使用負載平衡器端點 ["S3](https://docs.netapp.com/zh-tw/storagegrid-118/admin/manage-s3-select-for-tenant-accounts.html)[租戶選擇](https://docs.netapp.com/zh-tw/storagegrid-118/admin/manage-s3-select-for-tenant-accounts.html)["](https://docs.netapp.com/zh-tw/storagegrid-118/admin/manage-s3-select-for-tenant-accounts.html)、不得使用任何裸機節點的IP位址或FQDN。S3 Select 所使用的 負載平衡器端點僅允許使用服務應用裝置和 VMware 型軟體節點。
- 您已設定任何打算使用的VLAN介面。請參閱 ["](https://docs.netapp.com/zh-tw/storagegrid-118/admin/configure-vlan-interfaces.html)[設定](https://docs.netapp.com/zh-tw/storagegrid-118/admin/configure-vlan-interfaces.html)[VLAN](https://docs.netapp.com/zh-tw/storagegrid-118/admin/configure-vlan-interfaces.html)[介面](https://docs.netapp.com/zh-tw/storagegrid-118/admin/configure-vlan-interfaces.html)["](https://docs.netapp.com/zh-tw/storagegrid-118/admin/configure-vlan-interfaces.html)。
- 如果您要建立HTTPS端點(建議)、您就有伺服器憑證的資訊。

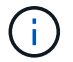

對端點憑證所做的變更、可能需要15分鐘才能套用至所有節點。

- 若要上傳憑證、您需要伺服器憑證、憑證私密金鑰、以及選擇性的CA套裝組合。
- 若要產生憑證、您需要S3或Swift用戶端用來存取端點的所有網域名稱和IP位址。您也必須知道主旨(辨 別名稱)。
- 如果您想要使用StorageGRID Sfor S3和Swift API認證(也可用於直接連線至儲存節點)、則您已使用由

外部憑證授權單位簽署的自訂認證來取代預設認證。請參閱 ["](https://docs.netapp.com/zh-tw/storagegrid-118/admin/configuring-custom-server-certificate-for-storage-node.html)[設定](https://docs.netapp.com/zh-tw/storagegrid-118/admin/configuring-custom-server-certificate-for-storage-node.html)[S3](https://docs.netapp.com/zh-tw/storagegrid-118/admin/configuring-custom-server-certificate-for-storage-node.html)[和](https://docs.netapp.com/zh-tw/storagegrid-118/admin/configuring-custom-server-certificate-for-storage-node.html)[Swift API](https://docs.netapp.com/zh-tw/storagegrid-118/admin/configuring-custom-server-certificate-for-storage-node.html)[憑證](https://docs.netapp.com/zh-tw/storagegrid-118/admin/configuring-custom-server-certificate-for-storage-node.html)["](https://docs.netapp.com/zh-tw/storagegrid-118/admin/configuring-custom-server-certificate-for-storage-node.html)。

## 建立負載平衡器端點

每個 S3 或 Swift 用戶端負載平衡器端點都會指定連接埠、用戶端類型( S3 或 Swift )、以及網路傳輸協定( HTTP 或 HTTPS )。管理介面負載平衡器端點會指定連接埠、介面類型和不受信任的用戶端網路。

#### 存取精靈

#### 步驟

1. 選擇\*組態\*>\*網路\*>\*負載平衡器端點\*。

2. 若要為 S3 或 Swift 用戶端建立端點、請選取 \*S3 或 Swift 用戶端 \* 標籤。

3. 若要建立端點以存取 Grid Manager 、 Tenant Manager 或兩者、請選取 \* 管理介面 \* 索引標籤。

#### 4. 選擇\* Create (建立)。

#### 輸入端點詳細資料

#### 步驟

1. 選取適當的指示、以輸入您要建立的端點類型的詳細資料。

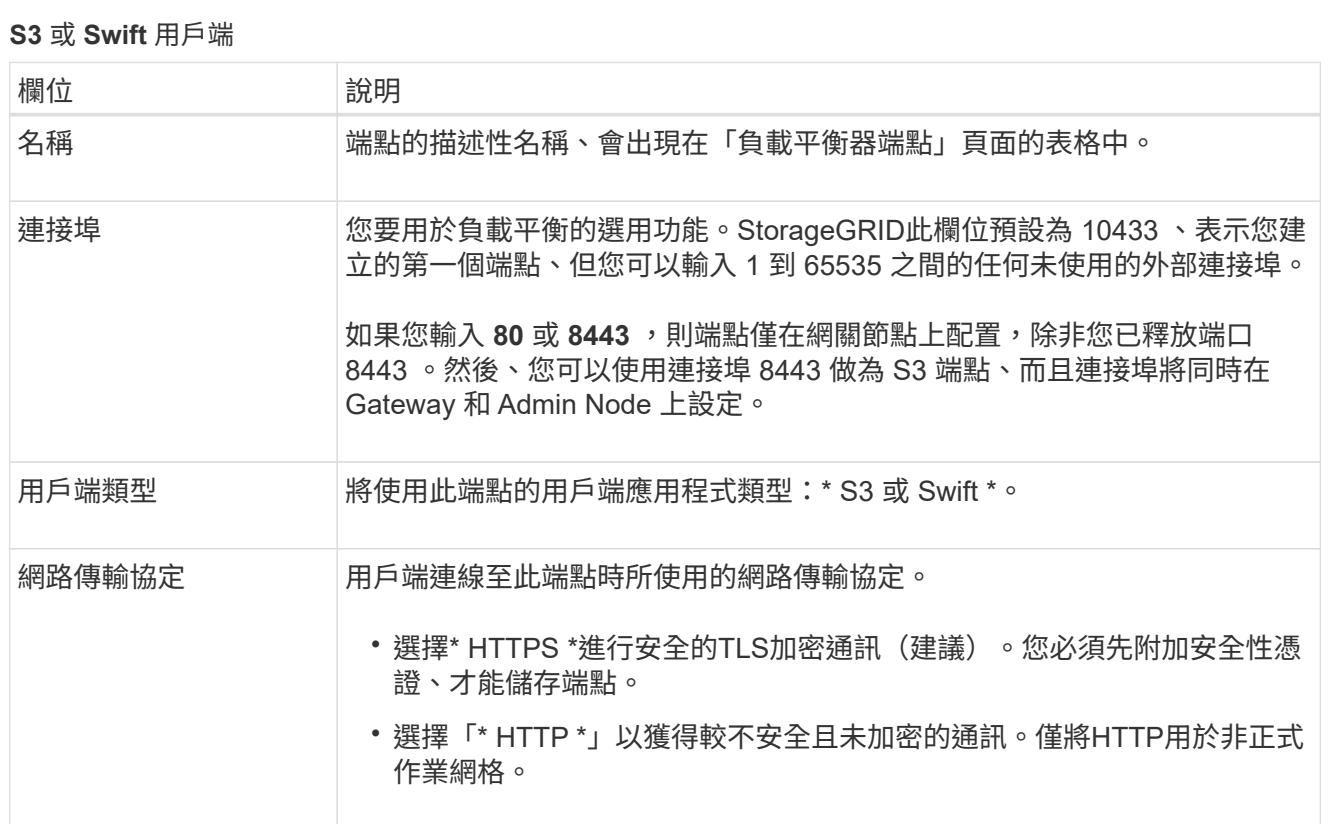

# 管理介面

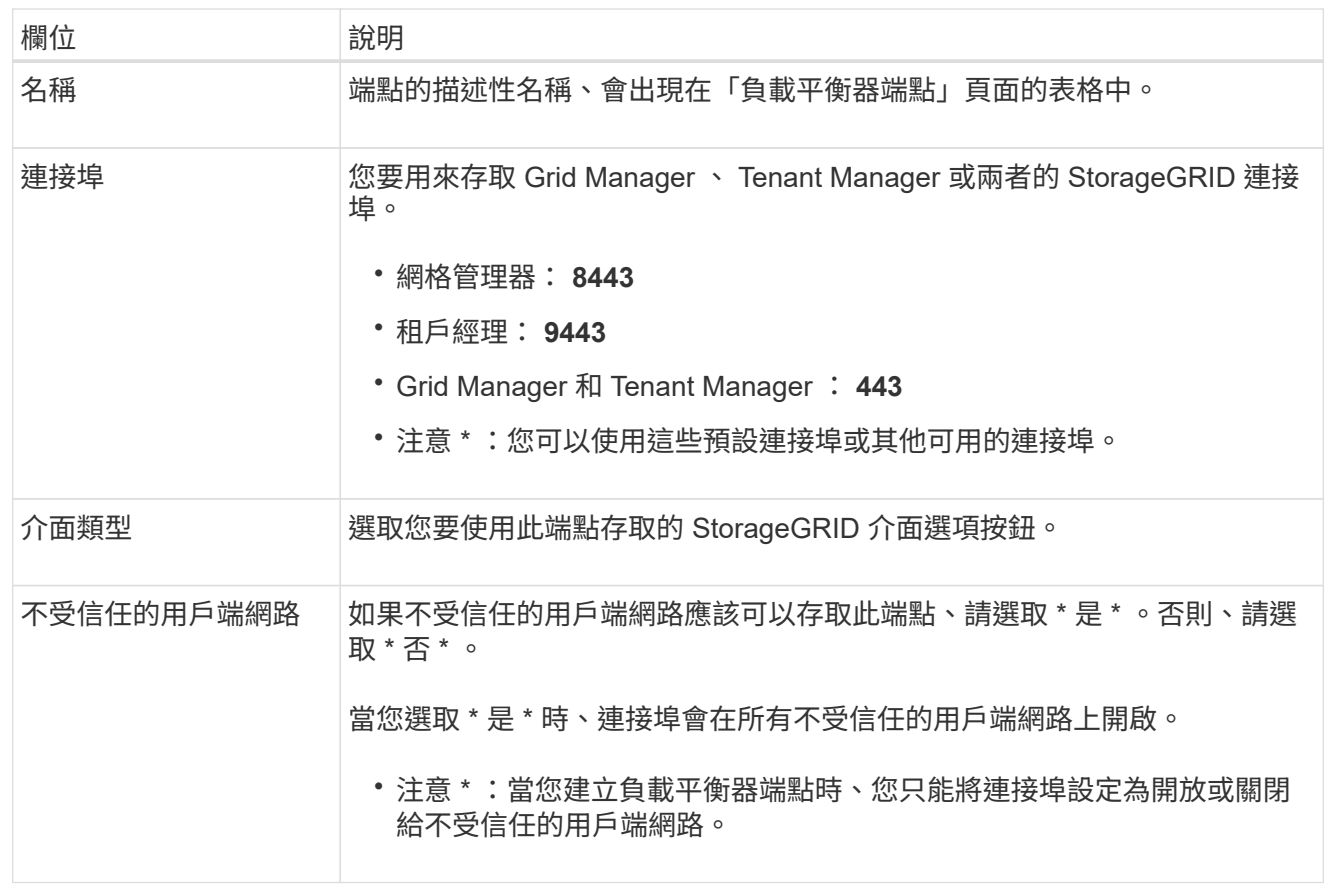

1. 選擇\*繼續\*。

選取繫結模式

步驟

1. 選取端點的繫結模式、以控制使用任何 IP 位址或使用特定 IP 位址和網路介面存取端點的方式。

有些繫結模式適用於用戶端端端點或管理介面端點。此處列出兩種端點類型的所有模式。

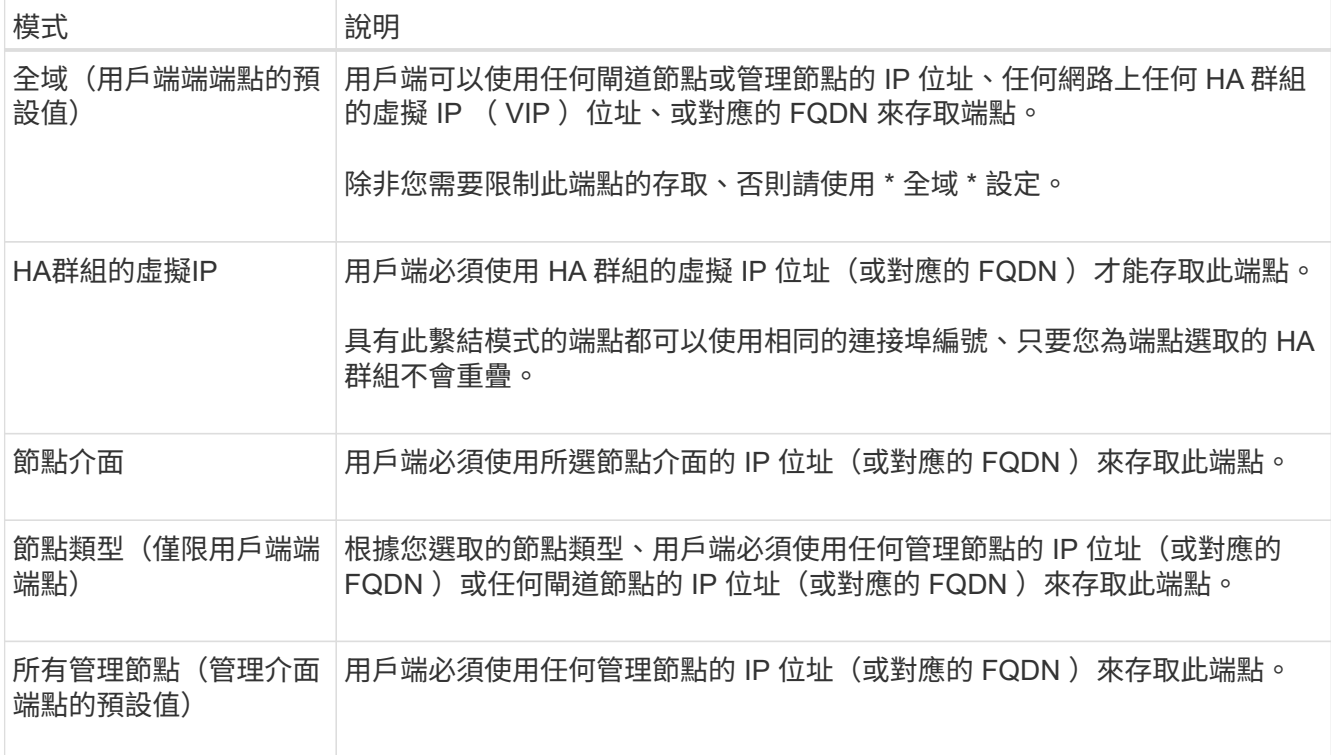

如果多個端點使用相同的連接埠、 StorageGRID 會使用此優先順序來決定要使用的端點: \* HA 群組的虛擬 IP \* > \* 節點介面 \* > \* 節點類型 \* > \* 全域 \* 。

如果您要建立管理介面端點、則只允許使用管理節點。

2. 如果您選取\* HA群組的虛擬IP \*、請選取一或多個HA群組。

如果您要建立管理介面端點、請選取僅與管理節點相關聯的 VIP 。

- 3. 如果您選取\*節點介面\*、請針對您要與此端點建立關聯的每個管理節點或閘道節點、選取一或多個節點介 面。
- 4. 如果您選取 \* 節點類型 \* 、請選取管理節點(包括主要管理節點和任何非主要管理節點)或閘道節點。

控制租戶存取

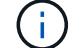

管理介面端點只有在端點具有時、才能控制租戶存取 租戶管理器的介面類型。

步驟

1. 對於 \* 租戶存取 \* 步驟、請選取下列其中一項:

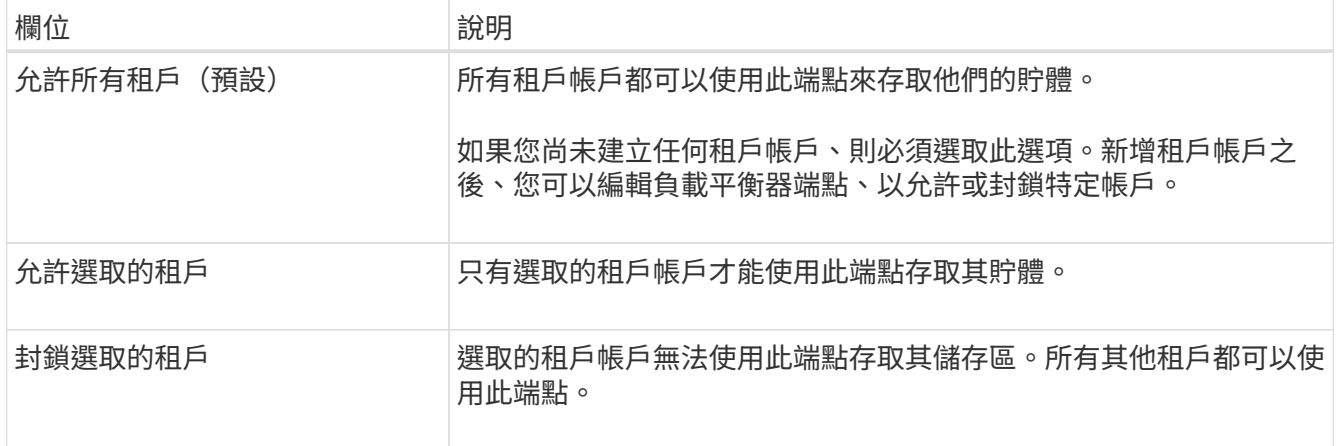

2. 如果您要建立 **HTTP** 端點、則不需要附加憑證。選取\*「Create」(建立)\*以新增負載平衡器端點。然後前 往 完成後。否則、請選取\*繼續\*以附加憑證。

附加憑證

步驟

1. 如果您要建立\* HTTPS \*端點、請選取要附加到端點的安全性憑證類型。

憑證可保護S3和Swift用戶端與管理節點或閘道節點上的負載平衡器服務之間的連線。

- 上傳認證。如果您有要上傳的自訂憑證、請選取此選項。
- 產生憑證。如果您有產生自訂憑證所需的值、請選取此選項。
- 使用**StorageGRID SS3**和**Swift**認證。如果您想要使用全域S3和Swift API憑證、也可以直接用於儲存節 點的連線、請選取此選項。

除非您已使用外部憑證授權單位簽署的自訂憑證取代由網格 CA 簽署的預設 S3 和 Swift API 憑證、否則 無法選取此選項。請參閱 ["](https://docs.netapp.com/zh-tw/storagegrid-118/admin/configuring-custom-server-certificate-for-storage-node.html)[設定](https://docs.netapp.com/zh-tw/storagegrid-118/admin/configuring-custom-server-certificate-for-storage-node.html)[S3](https://docs.netapp.com/zh-tw/storagegrid-118/admin/configuring-custom-server-certificate-for-storage-node.html)[和](https://docs.netapp.com/zh-tw/storagegrid-118/admin/configuring-custom-server-certificate-for-storage-node.html)[Swift API](https://docs.netapp.com/zh-tw/storagegrid-118/admin/configuring-custom-server-certificate-for-storage-node.html)[憑證](https://docs.netapp.com/zh-tw/storagegrid-118/admin/configuring-custom-server-certificate-for-storage-node.html)["](https://docs.netapp.com/zh-tw/storagegrid-118/admin/configuring-custom-server-certificate-for-storage-node.html)。

- \* 使用管理介面憑證 \* 。如果您想要使用通用管理介面憑證、也可用於直接連線至管理節點、請選取此選 項。
- 2. 如果您沒有使用 StorageGRID S3 和 Swift 憑證、請上傳或產生憑證。

上傳憑證

a. 選擇\*上傳憑證\*。

- b. 上傳所需的伺服器憑證檔案:
	- 伺服器憑證:自訂伺服器憑證檔案(以PEM編碼)。
	- \* 憑證私密金鑰 \* :自訂伺服器憑證私密金鑰檔案 (.key)。

 $(i)$ 

EC 私密金鑰必須大於 224 位元。RSA私密金鑰必須大於或等於2048位元。

- \* CA套裝組合\*:單一選用檔案、內含來自每個中繼發行憑證授權單位(CA)的憑證。檔案應 包含以憑證鏈順序串聯的每個由PEE編碼的CA憑證檔案。
- c. 展開\*憑證詳細資料\*、即可查看您上傳之每個憑證的中繼資料。如果您上傳了選用的CA套件、每個 憑證都會顯示在其各自的索引標籤上。
	- 選取\*下載憑證\*以儲存憑證檔案、或選取\*下載CA套件\*以儲存憑證套件組合。

指定憑證檔案名稱和下載位置。以副檔名儲存檔案 .pem。

**例如:** storagegrid certificate.pem

- 選擇\*複製憑證PEP\*或\*複製CA套裝組合PEP\*、即可複製憑證內容以貼到其他位置。
- d. 選擇\* Create (建立)。+ 隨即建立負載平衡器端點。自訂憑證用於 S3 和 Swift 用戶端之間的所有 後續新連線、或是管理介面和端點之間的所有新連線。

產生憑證

- a. 選擇\*產生憑證\*。
- b. 指定憑證資訊:

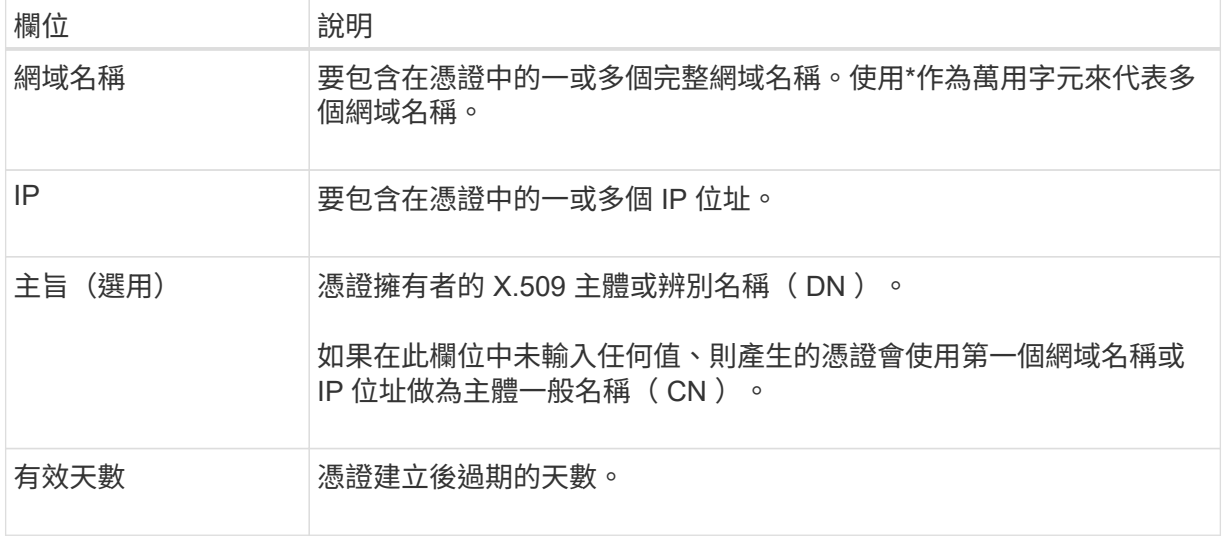

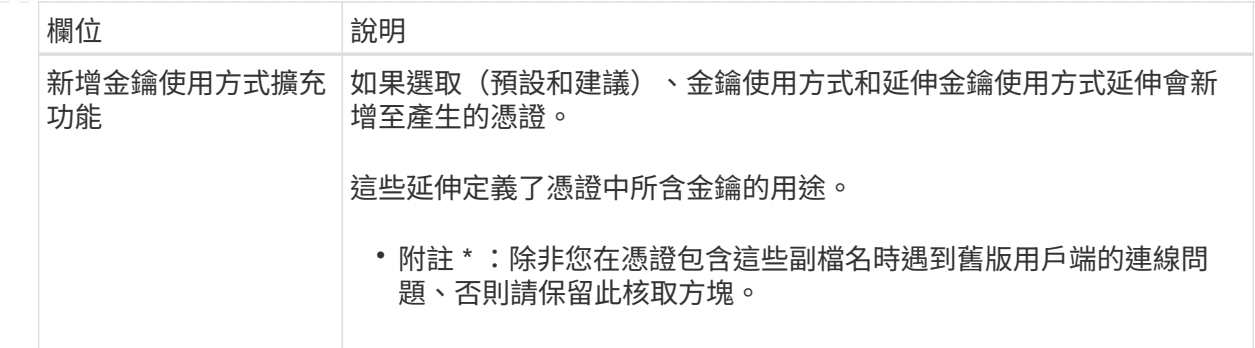

c. 選取\*產生\*。

d. 選取 \* 憑證詳細資料 \* 以查看所產生憑證的中繼資料。

▪ 選取\*下載憑證\*以儲存憑證檔案。

指定憑證檔案名稱和下載位置。以副檔名儲存檔案 .pem。

例如: storagegrid certificate.pem

▪ 選取\*複製憑證PEP\*以複製憑證內容以貼到其他位置。

e. 選擇\* Create (建立)。

隨即建立負載平衡器端點。自訂憑證用於 S3 與 Swift 用戶端之間的所有後續新連線、或是管理介 面與此端點之間的所有新連線。

#### 完成後

步驟

1. 如果您使用 DNS 、請確定 DNS 包含一筆記錄、將 StorageGRID 完整網域名稱( FQDN )與用戶端用來建 立連線的每個 IP 位址建立關聯。

您在DNS記錄中輸入的IP位址取決於您是否使用HA負載平衡節點群組:

- 如果您已設定 HA 群組、用戶端將會連線至該 HA 群組的虛擬 IP 位址。
- 如果您不使用 HA 群組、用戶端將使用閘道節點或管理節點的 IP 位址連線至 StorageGRID 負載平衡器 服務。

您也必須確保DNS記錄會參考所有必要的端點網域名稱、包括任何萬用字元名稱。

2. 提供S3和Swift用戶端連線至端點所需的資訊:

- 連接埠號碼
- 完整網域名稱或IP位址
- 任何必要的憑證詳細資料

# 檢視及編輯負載平衡器端點

您可以檢視現有負載平衡器端點的詳細資料、包括安全端點的憑證中繼資料。您可以變更端點的特定設定。

- 若要檢視所有負載平衡器端點的基本資訊、請檢閱「負載平衡器端點」頁面上的表格。
- 若要檢視特定端點的所有詳細資料、包括憑證中繼資料、請在表格中選取端點的名稱。顯示的資訊會因端點 類型及其設定方式而異。

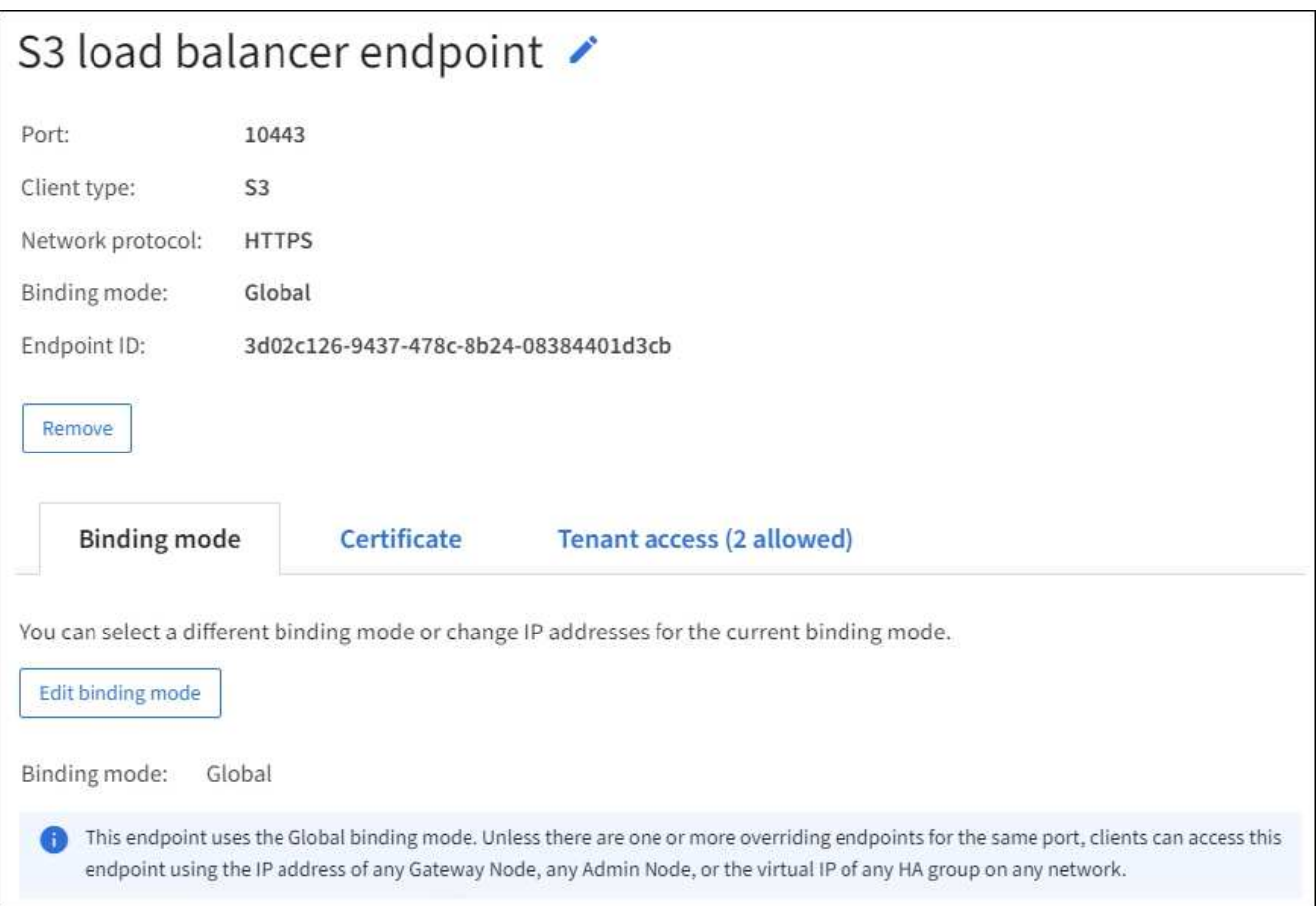

• 若要編輯端點、請使用負載平衡器端點頁面上的 \* 動作 \* 功能表。

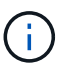

如果您在編輯管理介面端點的連接埠時、無法存取 Grid Manager 、請更新 URL 和連接埠以 重新取得存取權。

(ဓ)

編輯端點之後、您可能需要等待15分鐘、才能將變更套用至所有節點。

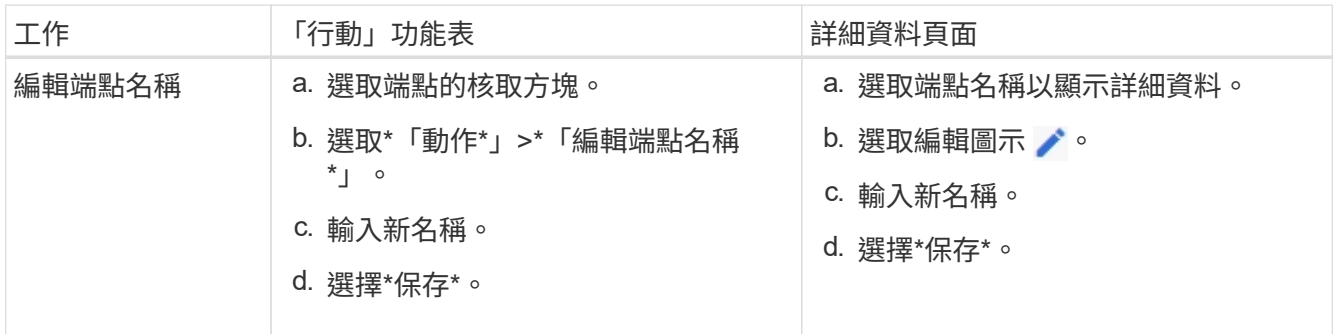

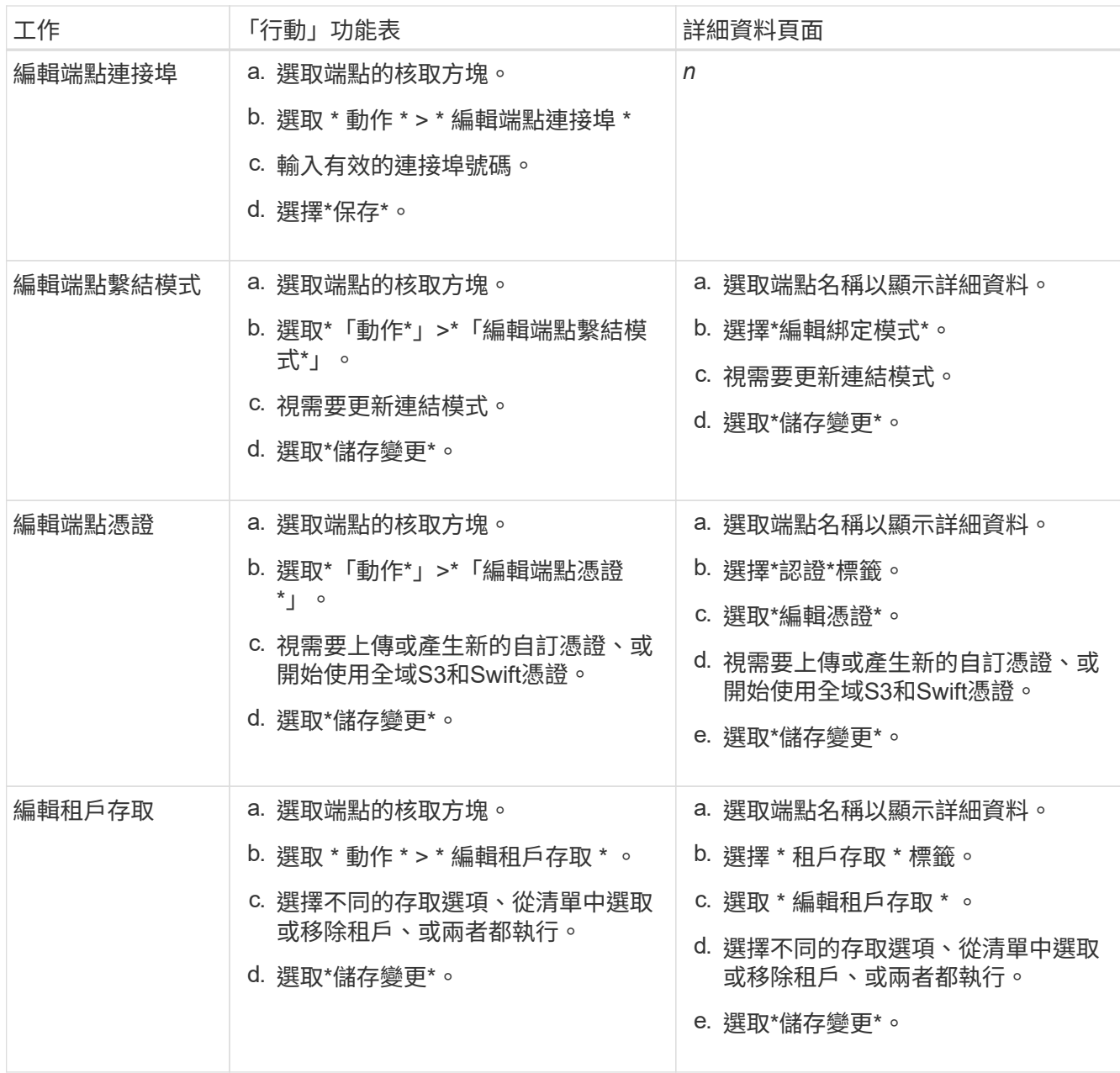

## 移除負載平衡器端點

您可以使用\* Actions(動作)\*功能表移除一或多個端點、也可以從詳細資料頁面移除單一端點。

 $(\cdot)$ 

若要避免用戶端中斷、請先更新任何受影響的S3或Swift用戶端應用程式、再移除負載平衡器端 點。使用指派給另一個負載平衡器端點的連接埠、更新每個用戶端以進行連線。請務必同時更新 任何必要的憑證資訊。

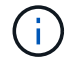

如果您在移除管理介面端點時失去對 Grid Manager 的存取權、請更新 URL 。

• 若要移除一或多個端點:

a. 在「負載平衡器」頁面中、選取您要移除的每個端點的核取方塊。

b. 選擇\*「Actions」(動作)**>**「Remove\*」(移除

c. 選擇\*確定\*。

- 若要從詳細資料頁面移除一個端點:
	- a. 從「負載平衡器」頁面。選取端點名稱。
	- b. 在詳細資料頁面上選取\*移除\*。
	- c. 選擇\*確定\*。

#### 版權資訊

Copyright © 2024 NetApp, Inc. 版權所有。台灣印製。非經版權所有人事先書面同意,不得將本受版權保護文件 的任何部分以任何形式或任何方法(圖形、電子或機械)重製,包括影印、錄影、錄音或儲存至電子檢索系統 中。

由 NetApp 版權資料衍伸之軟體必須遵守下列授權和免責聲明:

此軟體以 NETAPP「原樣」提供,不含任何明示或暗示的擔保,包括但不限於有關適售性或特定目的適用性之 擔保,特此聲明。於任何情況下,就任何已造成或基於任何理論上責任之直接性、間接性、附隨性、特殊性、懲 罰性或衍生性損害(包括但不限於替代商品或服務之採購;使用、資料或利潤上的損失;或企業營運中斷),無 論是在使用此軟體時以任何方式所產生的契約、嚴格責任或侵權行為(包括疏忽或其他)等方面,NetApp 概不 負責,即使已被告知有前述損害存在之可能性亦然。

NetApp 保留隨時變更本文所述之任何產品的權利,恕不另行通知。NetApp 不承擔因使用本文所述之產品而產 生的責任或義務,除非明確經過 NetApp 書面同意。使用或購買此產品並不會在依據任何專利權、商標權或任何 其他 NetApp 智慧財產權的情況下轉讓授權。

本手冊所述之產品受到一項(含)以上的美國專利、國外專利或申請中專利所保障。

有限權利說明:政府機關的使用、複製或公開揭露須受 DFARS 252.227-7013(2014 年 2 月)和 FAR 52.227-19(2007 年 12 月)中的「技術資料權利 - 非商業項目」條款 (b)(3) 小段所述之限制。

此處所含屬於商業產品和 / 或商業服務(如 FAR 2.101 所定義)的資料均為 NetApp, Inc. 所有。根據本協議提 供的所有 NetApp 技術資料和電腦軟體皆屬於商業性質,並且完全由私人出資開發。 美國政府對於該資料具有 非專屬、非轉讓、非轉授權、全球性、有限且不可撤銷的使用權限,僅限於美國政府為傳輸此資料所訂合約所允 許之範圍,並基於履行該合約之目的方可使用。除非本文另有規定,否則未經 NetApp Inc. 事前書面許可,不得 逕行使用、揭露、重製、修改、履行或展示該資料。美國政府授予國防部之許可權利,僅適用於 DFARS 條款 252.227-7015(b) (2014年2月) 所述權利。

商標資訊

NETAPP、NETAPP 標誌及 <http://www.netapp.com/TM> 所列之標章均為 NetApp, Inc. 的商標。文中所涉及的所 有其他公司或產品名稱,均為其各自所有者的商標,不得侵犯。